# ALESIS® SURGE DRUM MODULE

# ユーザーガイド

# 安全にお使いいただくために

# この取扱説明書で使用している危険防止のマーク

- このマークは、操作とメンテナンスにおける重要な指示があることを示しています。
- このマークは、適切な電圧で機器を使用しないと、感電の恐れがあるという警告です。
- このマークは、ご利用の出力コネクターが感電を起こす恐れのある電圧を含んでいるという警告です。

# 製品をご使用の際は、使用上 の注意に従ってください。

- 1. 注意事項を読んでください。
- 2. 注意事項を守ってください。
- 3. すべての警告に従ってください。
- すべての注意事項に従ってください。 4.
- 5. 水の近くで使用しないでください。
- 6.お手人れの際は、乾いた布を使用してください。 液体洗剤は、フロントパネルのコントロール装置 を損なったり、危険な状態を招いたりする恐れが あるので、使用しないでください。
- 7. 取扱説明書に従って設置してください。
- 8. 暖房器具や調理器具、アンプを含むそのほかの音 楽機器など、熱を生じる機器の近くには、置かな いでください。
- 9. 電源プラクは、危険防止のために、正しく使用し てください。アース端子付の電源プラグは、2 つ のブレードのほかに棒状のアース端子が付いてい ます。これは、安全のためのものです。ご利用の コンセント差込口の形状に合わないときは、専門 の業者にコンセントの取り替えを依頼してくださ い。
- 10. 電源コードを誤って踏んだり、挟んだりしないよ うに注意してください。特にプラグ部、コンセント 差込口、本装置の出力部分に注意してください。
- 11. 付属品は、メーカが指定しているものを使用して ください。
- 12. 音響機器専用の台車、スタンド、ブラケット、テー ブルに載せて使用してください。設置の際、ケー ブルの接続や装置の設置方法が、損傷や故障の
- 原因にならないよう注意してください。  $\mathfrak{D}$
- 13. 雷が鳴っているときや、長時間使用しないときは、 プラグを抜いてください。
- 14. 修理やアフター・サービスについては、専用窓口 にお問い合わせください。電源コードやプラグが 損傷したとき、装置の上に液体をこぼしたり、物 を落としたりしたとき、装置が雨や湿気にさらさ れたとき、正常に動作しないとき等、故障の際は、 修理が必要となります。
- 15. 本装置は、正常に動作していても熱を発生します ので、周辺機器とは最低 15 センチ離し、風通し の良い場所でご利用ください。
- 16.本装置をアンプに接続して、ヘッドフォンやスピー カで長時間、大音量で使用すると、難聴になる恐 れがあります。(聴力低下や、耳鳴りを感じたら、 専門の医師にご相談ください)。
- 17.水がかかるような場所に置かないでください。 花 瓶、缶飲料、コーヒーカップなど、液体が入った ものを本装置の上に置かないでください。
- 18. 警告:火災や感電防止のため、雨や湿気にさらさ ないでください。

[ WEB ] http://alesis.jp/

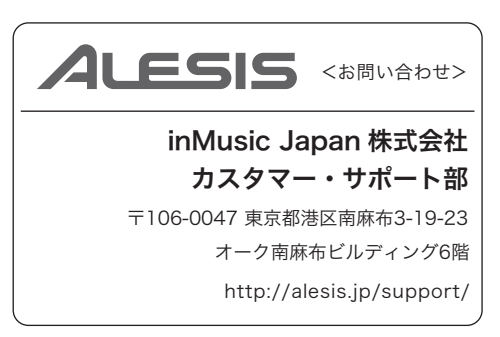

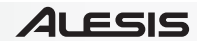

# ユーザガイド

# <u>はじめに</u>

## サポート

SURGE KIT の最新情報 (システム要件や互換性など)につきましては、製品ページをご覧ください。 http://alesis.jp/surge-kit/

Alesis 製品のサポートにつきましては、以下のページをご覧ください。 http://alesis.jp/support/

# クイックスタート / 接続例

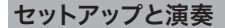

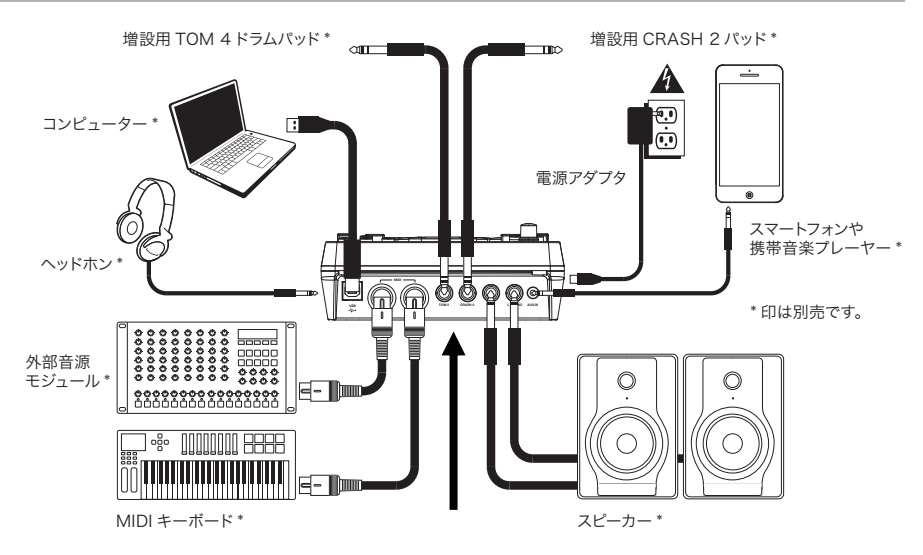

- 1. 付属のスネークケーブルを使用して、各パッドとSURGE モジュール裏面のコネクタを接続してください。
- 2. もし、キットに含まれていない増設用のタムやシンバルパッドを接続する場合は、それぞれ、 TOM 4 入力端子、CRASH 2 入力端子に接続します。
- 3. SURGE モジュールの出力端子にスピーカー(別売)を、ヘッドホン(別売)はヘッドホン端子に接続 します。SURGEモジュールのボリュームは絞っておきます。
- 4. 付属の電源アダプタを SURGE モジュールと AC コンセントに接続します。
- 5. モジュールの電源を入れます。
- 6. モジュールのボリュームを徐々に上げ、適切な音量に調整します。

ドラムキットを選ぶには:モジュールの電源を入れた後、KIT ボタンを(何度か)押すとディスプレイにキット の番号を示す NUM xxx が表示されます。そこで、イトボタンを使って、任意のドラムキットを選択します。ま た PAD SELECT ボタンを押して、パッドに割り当てられたサウンドのプレビュー再生が可能です。キット01~ 24 はプリセットキット、キット 25~40 がユーザーキットです (詳しくは、ドラムキットの編集と保存の項目を ご参照ください)。

注意:もし、SONG/PATTERN ボタンの上の LED が点灯していない場合は、PAGE/SELECT ボタンを、 その LED が点灯するまで長押ししてください。

メトロノームを使用するには:メトロノーム機能をオン・オフするには、CLICK ボタンを押します。テンポの変 更は、TEMPO ボタンを押して BPM を表示させ、◀|▶ボタンを使って行います。メトロノーム機能の詳細は、 メトロノームの調整の項目をご覧ください。

#### 機能

#### フロントパネル

- 1. ディスプレイ: SURGE モジュールの現在の設定や機能を 表示します。
- 2. SONG/PATTERN ボタン: ノーマルモードでこのボタ ンを押すと、ソングメニューに入り、ソングの選択や関連す る項目の設定を行うことができます。ラーニングモードで このボタンを押すと、パターンメニューに入り、練習用ガ イドパ ターン (リズム&伴奏)の選択や関連する項目の 設定を行うことができます。 注意:このボタンの上または下の LED が点灯すること で、現在のモード(ノーマルモードかラーニングモードか) を表示します。
- 3. KIT/RHYTHM ボタン:ノーマルモードでこのボタンを 押すと、キットメニューに入り、キットの選択や関連する 項目の設定を行うことができます。ラーニングモードでこ のボタンを押すと、練習用ガイドリズム(リズムのみ)の 選択や関連する項目の設定を行うことができます。

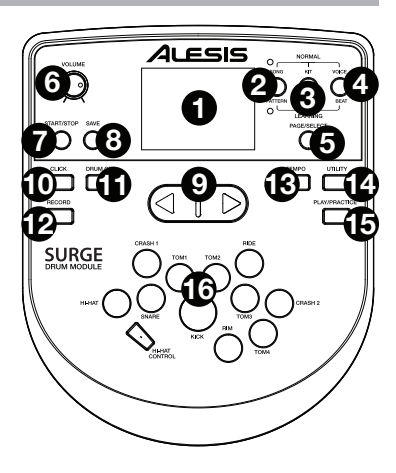

- 4. VOICE/BEATボタン:ノーマルモードでこのボタンを押すと、ボイスメニューに入り、ボイス(ドラムサ ウンド)の選択や関連する項目の設定を行うことができます。ラーニングモードでこのボタンを押すと、練 習用ガイドビート(スネアのみ)の選択や関連する項目の設定を行うことができます。
- 5. PAGE/SELECTボタン:このボタンを押すことで、現在のモードやメニューの中で設定可能な項目を順 番に表示します。また、このボタンを約1秒間長押しすると、モード(ノーマルモードまたはラーニング モード)を切り替えることができます。
- 6. VOLUME ノブ:メイン出力とヘッドホン出力の音量を調整します。
- 7. START/STOPボタン:このボタンを押すことで、再生や録音のスタート・ストップを切り替えます。
- 8. SAVE ボタン:このボタンを押して、現在のキットの設定を保存します。
- 4
- 9. ◀|▶ボタン:この矢印ボタンで、ディスプレイに表示されている項目の値などを増減して設定します(通常 は、キットナンバーやエフェクトのレベルなどの、数値を変更します)。
- 10. CLICK ボタン:このボタンを押して、メトロノーム機能のオン·オフを切り替えます。詳しくは、メトロ ノームの調整の項目をご覧ください。
- 11. DRUM OFF ボタン:このボタンがオンの場合、LED が点灯し、プリセットソングのドラムパートがミュー トされ、伴奏パートと自身の演奏音のみ再生されます。もう一度ボタンを押すと、ドラムパートも再生され ます(レコーディング時には、このボタンは自動的にオンになります)。
- 12. RECORD ボタン:このボタンを一回押すと、LED が点滅し、レコーディング待機状態になります。レコー ディングを開始するには、START/STOP ボタンを押すか、どれかパッドを叩きます。レコーディングが 始まると、LED は点灯に変わります。レコーディングを停止するには、もう一度 START/STOP ボタン を押します。詳しくは、レコーディングの項目をご参照ください。
- 13. TEMPO ボタン:このボタンを押すと、現在のテンポ (BPM) が表示されます。◀|▶ボタンで変更可能です。
- 14. UTILITY ボタン:このボタンを押して、モジュールの MIDI 設定などユーティリティ設定にアクセスします。 詳しくは、ユーティリティ設定の項目をご参照ください。
- 15. PLAY/PRACTICF ボタン: ノーマルモードでこのボタンを押すと、レコーディングされた演奏を再生し ます。ラーニングモードでこのボタンを押すと、選択されたパターンやリズム、ビートを再生し、それに合 わせて練習できます(スコア表示はされません)。またスコアを表示させての練習は、自動的に録音されて おり、このボタンを 2 秒間長押しすると、レコーディングされたものが再生されます。詳しくは、練習用ガ イドパターン、リズム、ビートについての項目をご参照ください。
- 16. PAD SFL FCT ボタン:これらのボタンで、各パッドにアサインされているサウンドをプレビューが行えます。 スネアのボタンを押した後に RIM のボタンを押すと、リム・ショットのサウンドを確認できます。

#### リアパネル

- 1. OUTPUT 端子:標準的な 1/4" TRS ケーブル を使用してスピーカーやアンプなどと接続します。 音量は、VOLUME ノブで調整します。
- 2. AUX IN 端子:標準的な 1/8" ステレオケーブル を使用して、携帯音楽プレーヤーや CD プレーヤー と接続します。この端子から入力された音声は、 OUTPUT 端子及び PHONES 端子から出力さ れます。またレコーディング時にこの音声は記録されません。

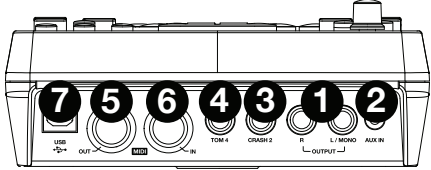

- 3. CRASH 2 入力端子:標準的な 1/4" TS ケーブルを使用して、増設用のシンバルパッド(別売)を接続 します。
- 4. TOM 4 入力端子:標準的な 1/4" TRS ケーブルを使用して、増設用のタムパッド(別売)を接続します。
- 5. MIDI OUT 端子:標準的な5ピンMIDIケーブルを使用して、外部 MIDI 機器のMIDI IN 端子と接続します。
- 6. MIDI IN 端子:標準的な5ピンMIDIケーブルを使用して、外部 MIDI 機器のMIDI OUT 端子と接続します。
- 7. USB 端子:USB ケーブル(別売)でコンピュータと接続します。USB ケーブルを通して、MIDI 情報の やり取りを行います。 注意:USB 端子でやり取りされる情報は MIDI 信号のみです。音声信号は送受信されません。

## サイドパネル

- 1. 電源端子:付属の電源アダプタ(9V DC、 500mA、センタープラス)を接続します。
- 2. POWER ボタン: このボタンを押して、モジュー ルの電源を入れます。オフにする場合は、1 秒間 長押しします。
- 3. PHONES 端子:1/8" ステレオプラグ(ステレオ ミニプラグ)のヘッドホンを接続します。

注意:SURGE モジュールは、30 分間操作が行われ ない場合に、自動的に電源がオフになるように設定さ れています。もしこの機能をオフにする場合や時間を 60 分に設定する場合は、以下の手順で行います。

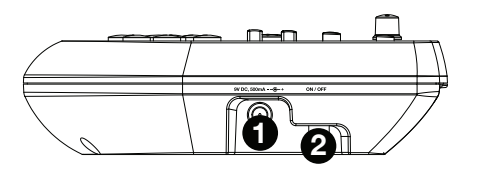

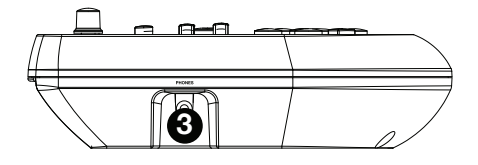

- 1. モジュールの電源を入れます。
- 2. UTILITY ボタンを何度か押して、ディスプレイに POW を表示させます。現在は値は 30 (分)に設定さ れています。
- 3. **◀|▶ボタンを押して、OFF(オフ)または 60(分)に設定します。**

## 基本機能

#### ドラムキットの編集と保存

重要:

- ドラムキットを編集して保存するには、モジュールがノーマルモードである必要があります。 SONG/PATTERN ボタンの上の LED が点灯していない場合は、この LED が点灯するまで PAGE/SELECT ボタンを長押ししてください。
- ドラムキットを編集した際、保存するのを忘れないでください。

まず、KIT ボタンを(何度か)押して、ディスプレイにキットの番号を示す NUM xxx を表示させ、◀|▶ボタン を押して目的のドラムキットを選択します。ドラムキットを選択しないと、キットの編集は行えません。

#### キットの設定を編集するには:

- 1. KIT ボタンを押して、その後目的の項目が表示されるまで PAGE/SELECT ボタンを押します:
	- VOL: キットの音量
	- REV: キットのリバーブ
	- EQH:高音域のイコライザー
	- **FOM**: 中音域のイコライザー
	- EQL:低音域のイコライザー
- 2. ◀|▶ボタンで値を変更します。

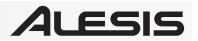

パッドの設定を編集するには:

- 1. 編集したいパッドを叩くか、PAD SELECT ボタンを押して選択します。
- 2. VOICE ボタンを押して、その後目的の項目が表示されるまで PAGE/SELECT ボタンを押します:
	- **NUM あるいは H-C (ハイハット・コンビネーション): 割り当てるドラムサウンド**
	- **VOL:パッドの音量**
	- PAN: パッドの定位
	- PIT: パッドのピッチ
	- REV:パッドのリバーブ
	- MID: MIDI ノートナンバー (付録に割り当てられている初期状態の MIDI ノートナンバーのリストが あります)
	- P-S:パッド・ソング・スイッチ (パッドを叩いてソングをスタートさせる機能)
	- **P-N**: パッド・ソング・ナンバー (パッド・ソング・スイッチが ON の際に再生されるソングナンバー)
- 3. ◀|▶ボタンで値を変更します。

※ ソング 61~80 は、いわゆるソング(曲)ではなく、ドラム音ではない音程のあるサンプル (ベース、ピアノ、 ビブラフォンなど)が収録されています。パッド・ソング・スイッチとパッド・ソング・ナンバーを利用して、これ らのサンプルをパッドにアサインして、ピッチを変えることができます。ソング 1~60 は、通常のソング (曲)が 収録されています。

#### 設定を保存するには:

- 1 SAVF ボタンを押します。
- 2. ◀|▶ボタンで、保存したいユーザーキット (25~40)を選択します。
- 3. もう一度 SAVE ボタンを押して保存します。

#### 練習用ガイドソングについて

重要:ガイドソングを演奏するには、モジュールがノーマルモードである必要があります。SONG/PATTERN ボタンの上の LED が点灯していない場合は、この LED が点灯するまで PAGE/SELECT ボタンを長押しして ください。

#### 演奏するソングを選ぶには:

- 1. SONG ボタンを(何度か)押して、ディスプレイにソングの番号を示す NUM xxx を表示させます。
- 2. ◀|▶ボタンでソングを選択します。
- 3. START/STOP ボタンで再生させます。

注意:再生中、演奏しているパッドは該当する PAD SELECT ボタンが点灯して知らせます。この機能をオン・ オフするには、PAD SELECT ボタンの KICK ボタンを押します。

テンポを設定するには、TEMPO ボタンを押して、◀|▶ボタンで BPM の値を変更します。◀|▶ボタンの両方を 同時に押すと、初期値のテンポに戻ります。

ドラム以外のパートの音量を調整するには、SONG ボタンを押した後、PAGE/SELECT ボタンを(何度か) 押して、ACC xxx を表示させ、◀|▶ボタンで調整します(000~032)。この設定は、 モジュールの電源をオ 7<br>ー フにすると初期値に戻ります。

ドラムパートの音量を調整するには、SONG ボタンを押した後、PAGE/SELECT ボタンを(何度か)押して、 **DRM xxx を表示させ、◀|▶ボタンで調整します (000~032)。ドラムパートを完全にオフにしてしまうには、** DRUM OFF ボタンを押すことで、ミュートされます。この設定は、モジュールの電源をオフにすると初期値に 戻ります。

## 練習用ガイドパターン、リズム、ビートについて

重要:ガイド用のパターンやリズム、ビートを演奏するには、モジュールがラーニングモードである必要があります。 SONG/PATTERN ボ タン の 下 の I FD が 点 灯 し て い な い 場 合 は、 こ の I FD が 点 灯 す る ま で PAGE/SELECT ボタンを長押ししてください。

- 1. ガイド用のパターンやリズム、ビートは、ラーニングモード時に、それぞれ SONG/PATTERN、 KIT/RHYTHM、VOICE/BEAT ボタンで選択します。それぞれ以下の内容になっています。
	- **パターン (PTN xxx):ドラムキット&伴奏**
	- リズム (RHM xxx):ドラムキット
	- ビート (BEA xxx) : スネアのみ
- 2. ◀|▶ボタンで目的のパターンやリズム、ビートを選択します。
- 3. スコア表示なしで練習するには、PLAY/PRACTICE ボタンを押します。1小節分のカウント(ディスプ レイに PRA と表示されます)の後、パターンやリズム、ビートがリピート再生されますので、それに合わ せて練習が可能です。ここで何度も練習し、パターンやリズム、ビートを覚えましょう。 更に、スコアを表示させて演奏するには、START/STOP ボタンを押します。1小節分のカウント(ディ スプレイに EXM と表示されます)の後、ドラムパートがミュートされて 1 度だけ再生されますので、覚え たパターンやリズム、ビートを演奏します。再生が終わると、ディスプレイにはどのくらい正確に叩けたかを 判定するスコア(SCO)が表示されます。

スコアを表示させての練習は、自動的にレコーディングされています。PLAY/PRACTICE ボタンを 2 秒間長 押しすると現 在レコーディングされたものが再生されます (PLY と表示されます)。 もう一度 PLAY/PRACTICE ボタンを押すと再生は停止されます。

#### 注意:

- ディスプレイに EPY と表示される場合、レコーディングが行われていないためメモリが空であることを示し ます。スコアを表示させての練習を行って、レコーディングしてください。
- ディスプレイに FUL と表示される場合は、モジュールのメモリが一杯になっていることを示します。新しい 演奏をレコーディングすることで、メモリはクリア / 上書きされます。

#### ラーニングモードの設定をするには:

ラーニングモードのパターンやリズム、ビートそれぞれに異なる設定を行うことができます。ラーニングモードで 目的のパターンやリズム、ビートを選んだ後、以下の目的の項目が表示されるまで PAGE/SELECT ボタンを 押し、◀|▶ボタンで値を変更します:

- パターン (PTN): (LEV) 難易度、(ACC) 伴奏の音量、(DRM) ドラムの音量
- **リズム (RHM): (LEV) 難易度、(DRM) ドラムの音量**
- **ビート (BEA): (DRM) ドラムの音量**

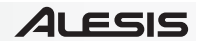

その他の機能

## ユーティリティ設定

ユーティリティ設定では、パッドのカスタマイズ設定や MIDI の設定などが行えます。

#### ユーティリティ設定を行うには:

- 1. ノーマルモード状態で、設定したいパッドを叩くか、PAD SELECT ボタンを押して選択します。
- 2 UTILITY ボタンを押し、その後目的の項目が表示されるまで PAGE/SELECT ボタンを押します:
	- SEN (感度):パッドの感度を設定します。値が高いほど、少ない力で大きい音を出すことができます。
	- THR (スレッショルド):パッドを叩く強さをどれくらい小さいものまで拾って反応するかを設定しま す。値が高いほど、音を出すのに強く叩く必要があります。
	- CRO (クロストーク):パッドを叩いた時に、意図せず隣のパッドが反応するのを防ぐための設定です。 値が高いほど、クロストークによって発音しにくくなります。
	- CUR (ベロシティ・カーブ):叩くカ (ベロシティ) によってどのようなダイナミクスで反応するか を設定します。付録に 6 つのカーブの図がありますので、ご参照ください。
	- R-S (リムの感度):パッドのリムの部分を叩いた時の感度を設定します。
	- **S-S(ハイハット・スプラッシュの感度):**ハイハットペダルを弾くように踏んですぐに離すスプラッシュ 奏法の感度を調整します。
	- LOC (ローカルモード): MIDI 設定の項目をご覧ください。
	- GM (GM モード): MIDI 設定の項目をご覧ください。
	- POW (オートパワーオフ): オートパワーオフの設定を行います (オフ、30分、60分)
- 3. ◀|▶ボタンで値を変更します。

設定を保存するには、SAVE ボタンを押します。保存せずにモジュールの電源をオフにすると、すべて初期値に 戻ります。

#### メトロノームの調整

#### メトロノームを使用するには:

メトロノームを使用するには、CLICK ボタンを押します。テンポを調整するには、TEMPO ボタンを押して **BPM を表示させ、◀|▶ボタンを使って行います。** 

#### メトロノームの設定を行うには:

- 1. CLICK ボタンを押してメトロノームをオンにし、その後目的の項目が表示されるまで PAGE/SELECT ボタンを押します:
	- SIG (拍子): メトロノームの拍子を設定します。先頭の数字を 0 に設定すると、小節の頭を示すア クセントの音がオフになり、どの拍も同じ音色でカウントします。
	- INT (インターバル): メトロノームがカウントする音符を設定します (4、8、12、16 分音符)。
	- VOC (ボイス): メトロノームの音色を設定します。
- 2. ◀|▶ボタンで値を変更します。

## レコーディング

レコーディングするには:

- 1. モジュールをノーマルモードにします。SONG/PATTERN ボタンの上の LED が点灯していない場合は、 PAGE/SELECT ボタンを、その LED が点灯するまで長押ししてください。
- 2. RECORD ボタンを押します。LED が点滅し、メトロノームが自動的にオンになり、録音待機状態になり ます。RECORD ボタンをもう一度押すと、レコーディングがキャンセルされます。
- 3. レコーディングを開始するには、START/STOP ボタンを押すか、どれかパッドを叩きます。レコーディン グが始まると、LED は点灯に変わります。
- 4. レコーディングを停止するには、START/STOP ボタンあるいは RECORD ボタンを押します。 RECORD ボタンの LED は消灯します。
- 5. 録音したものを再生するには、PLAY/PRACTICE ボタンを押します。再生中にもう一度 PLAY/PRACTICE ボタンを押すと、停止します。

注意:

- ラーニングモードで、スコアを表示させての練習は、自動的にレコーディングされています。
- ディスプレイに FUL と表示される場合は、モジュールのメモリが一杯になっていることを示します。新しい 演奏をレコーディングすることで、メモリはクリア / 上書きされます。

#### ソングと一緒に自身の演奏を録音するには:

- 1. 一緒に録音したいソング・ナンバーを設定します(以下の、レコーディング設定をご参照ください)。
- 2. RECORD ボタンを押して、レコーディングを開始します。
- 3. 録音したものを再生するには、PLAY/PRACTICE ボタンを押します。再生中にもう一度 PLAY/PRACTICE ボタンを押すと、停止します。

レコーディング設定:

- 1. モジュールをノーマルモードにします。SONG/PATTERN ボタンの上の LED が点灯していない場合は、 PAGE/SELECT ボタンを、その LED が点灯するまで長押ししてください。
- 2. RECORD ボタンを押します。LED が点滅し、メトロノームが自動的にオンになり、録音待機状態になり ます。
- 3. その後目的の項目が表示されるまで PAGE/SELECT ボタンを押します:
	- SNG (ソング):レコーディングの際、一緒に流すソングを設定します。
	- KIT (キット): レコーディングの際のドラムキットを設定します。
	- BPM (テンポ):レコーディングの際のテンポ (BPM) を設定します。
	- SIG (拍子):レコーディングの際の拍子を設定します。
	- INT (インターバル): メトロノームがカウントする音符を設定します。
	- DRM (ドラム): ソングのドラムパート音を一緒に録音するかどうかを設定します。この機能をオフ にすると、上の SNG でソングを 1~60 に設定した場合、DRUM OFF ボタンが点灯し、ソングに 含まれるドラムパートはミュートされます。SNG でソングを設定していない場合、あるいはソングを 61~80 に設定した場合は、この機能は無効になります。
	- PRC (プリ・カウント):この機能がオンの場合、レコーディングが始まる際に、1小節のカウント ダウンが入ります。オフの場合には、録音待機状態でパッドを叩くか START/STOP ボタンを押す と直ちに録音が始まります。

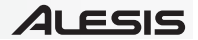

## MIDI設定

SURGE モジュールを外部 MIDI モジュールなどに接続すると、以下のことが可能になります。

- SURGE キットのパッドを叩いて、外部 MIDI 機器のサウンドをトリガーできます。
- 外部 MIDI 機器から、SURGE モジュールのサウンドを鳴らすことができます。

SURGE キットの各パッドが送信する MIDI ノートナンバーを変更するには、前述のドラムキットの編集と保 存内のパッドの設定を編集するには:をご参照ください。

#### MIDI 設定を行うには:

- 1. ノーマルモード状態で、編集したいパッドを叩くか、PAD SELECT ボタンを押して選択します。
- 2 UTILITY ボタンを押し、その後目的の項目が表示されるまで PAGE/SELECT ボタンを押します:
	- LOC (ローカルモード):
		- ・ オンの場合、SURGE キットのパッドを叩くと、SURGE モジュールのサウンドがトリガーされす。
		- オフの場合、SURGE キットのパッドを叩くと、SURGE モジュールのサウンドライブラリはバイ パスされ、SURGE モジュールの MIDI OUT 端子に接続されている外部 MIDI デバイスをトリ ガーします。
	- GM (GM モード):次のモジュールのプログラムにアクセスするにはも併せてご参照ください。
		- オンの場合、MIDI チャンネル 10ch の入力があった場合、SURGE モジュールは、GM (General MIDI)のドラム&パーカッションサウンドのみを使用し、再生します。
		- ・ オフの場合、MIDI チャンネル 10ch の入力があった場合、SURGE モジュールは、内蔵のドラ ムサウンドを使用して、再生します。外部 MIDI 機器からのプログラムチェンジを受信してドラム サウンドを切り替えます。
- 3. ◀|▶ボタンで値を変更します。

モジュールのプログラムにアクセスするには:MIDI キーボードやシーケンサーなどの外部 MIDI デバイスを使用 すると、SURGE モジュールのドラム以外(ピアノやベース、ストリングスなど)のサウンドライブラリ(プログラ ム)にアクセスできます。MIDIチャンネル1~16の信号を受信し、プログラムチェンジ信号にも対応しています。 但し、 10 チャンネルはドラムサウンド固定です。

#### 外部シーケンサーに録音するには:

- 1. 標準的な 5 ピン MIDI ケーブル (別売) を使用して、モジュールの MIDI OUT 端子と外部 MIDI シーケン サーの MIDI IN 端子、モジュールの MIDI IN 端子と外部シーケンサーの MIDI OUT 端子をそれぞれ接続 します。
- 2. シーケンサーのトラックの MIDI チャンネルを 10ch に設定して、シーケンサーの録音を開始します。
- 3. SURGE キットを叩いて演奏します。
- 4. シーケンサーの録音を停止します。シーケンサーに演奏が記録されました。

注意:

- START/STOP ボタンを押すと、MIDI 信号の FA (スタート)、FC (ストップ)が送信されます。
- **他の外部 MIDI 機器と同期する際、SURGE モジュールはマスターにはなりますが、スレーブにはなりま** せん。 SURGE モジュールからは常に MIDI クロック情報が出力されています。

# 付録

# ベロシティ・カーブ

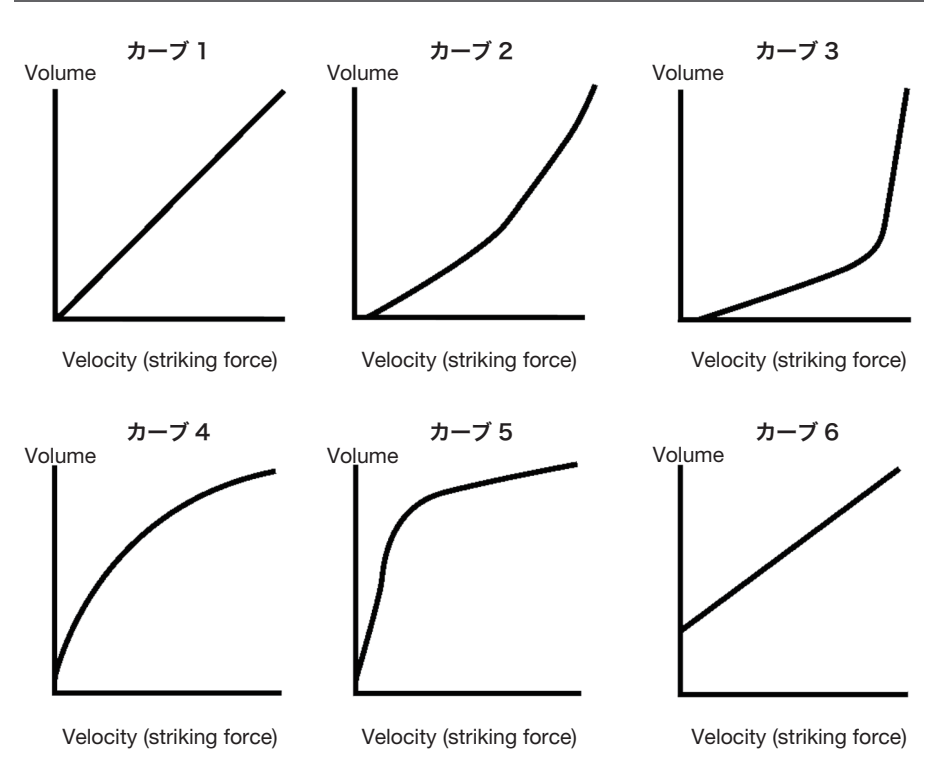

# パッド MIDI ノートナンバー

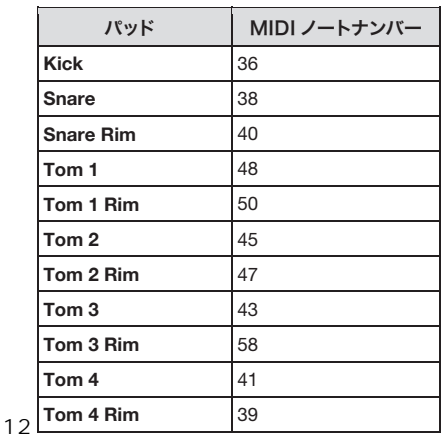

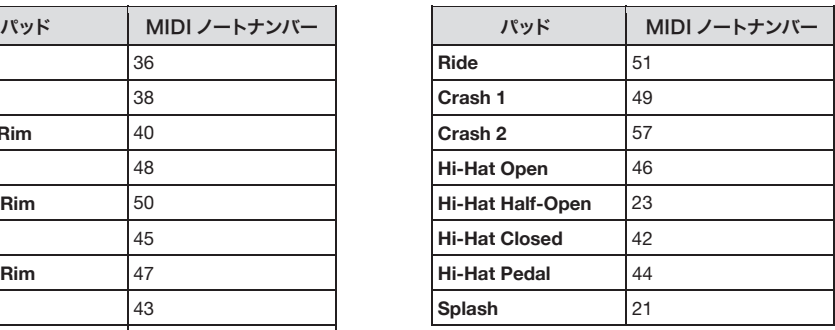

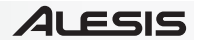

# 技術仕様

最大同時発音数: 64

- ドラムキット: 40(プリセット:24,ユーザー:16)、11(GM キット)
- サウンド: 385(ドラム、パーカッション、SFX)、7(ハイハット・コンビネーション:オープン / クローズ)
- エフェクト: リバーブ、3 バンド・イコライザー
- シーケンサー: ノーマルモード:80 ソング、ラーニングモード:20 ビート、12 リズム、10 パターン、解像度: 1/4 音符あたり 120 ティック、最大記憶ノート数:およそ 1600 ノート
- テンポ: 30~280 BPM
- 端子: 25 ピン・トリガー用スネークケーブル端子、ヘッドホン端子(ステレオミニプラグ)、外部入力端子(ス テレオミニプラグ)、増設用トリガー入力端子 x 2 (1/4" TRS 端子)、メイン出力端子 (標準プラグ、 L/R)、MIDI 入出力端子(5 ピン DIN)、USB 端子
- 電源: AC アダプタ(9V DC、500mA、センタープラス)
- サイズ: 約 147 x 112 x 183mm
- 重量: 約 0.5kg

## 商標及びライセンス

Alesis は、inMusic Brands, Inc. の商標で、米国およびその他の国々で登録されています。

その他すべての製品名あるいは会社名は、それぞれの所有者の商標または登録商標です。

Manual Version 1.0

# 無料修理規定

- 1. 保証期間内に故障して、無料修理をご依頼の場合は、お買上げの販売店にご依頼の上、本書をご提示 ください。
- 2. ご贈答品などで本書に記入してあるお買上げ販売店に修理がご依頼できない場合には弊社カスタマー サポート部へご相談ください。
- 3. 保証期間内でも次の場合には有料修理になります。
- (イ) ご使用上の誤り、及び不当の修理や改造による故障および損傷。
- (ロ)お買上げ後の取付け場所の移動、落下などによる故障および損傷。
- (ハ)火災、地震、風水害、落雷、その他の天災地変、公害や異常電圧による故障および損傷。
- (ニ)消耗部品を取替える場合。
- (ホ)本書のご提示がない場合。
- (ヘ)本書にご愛用者名、お買上げ日、販売店名の記入のない場合、あるいは字句を書き換えられた場合。
- 4. inMusic Japanは、製品の使用不可能または不具合に基づく損害、また法律の定める範囲内での 人身傷害を含める、いかなる二次的、及び間接的な損害賠償の責任を負いません。保証条件や本保証に 基づきinMusic Japanが負う責任は、販売国の国内でのみ有効です。本保証で定められた修理は、 inMusic Japanでのみ行われるものとします。

\* この保証書は、本書に明示した期間、条件のもとにおいて無料修理をお約束するものです。 したがってこの保証書によってお客様の法律上の権利を制限するものではありませんので、保証期間経過後 についてご不明の場合は、お買上げの販売店または弊社カスタマー・サポート へご相談ください。

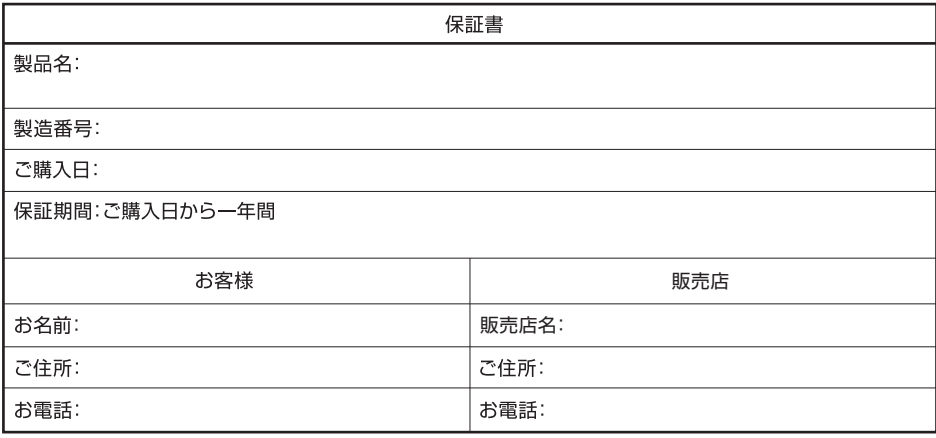

inMusic Japan株式会社 カスタマー・サポート 〒106-0047 東京都港区南麻布3-19-23 オーク南麻布ビルディング6F お問い合わせ:http://alesis.jp/support/

・本書に記入のない場合は、有効となりませんので、直ちにお買い上げの販売店にお申し出ください。

・本書は再発行いたしませんので、紛失しないように大切に保管してください。

・本書は日本国内においてのみ有効です。